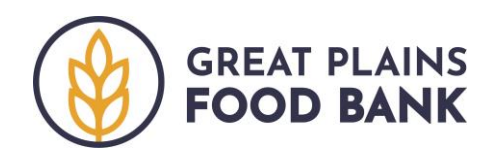

## **Neighbor Intake in Food Pantries**

*Quick guide to using the Service Insights on MealConnect platform to record intake during a food pantry distribution.*

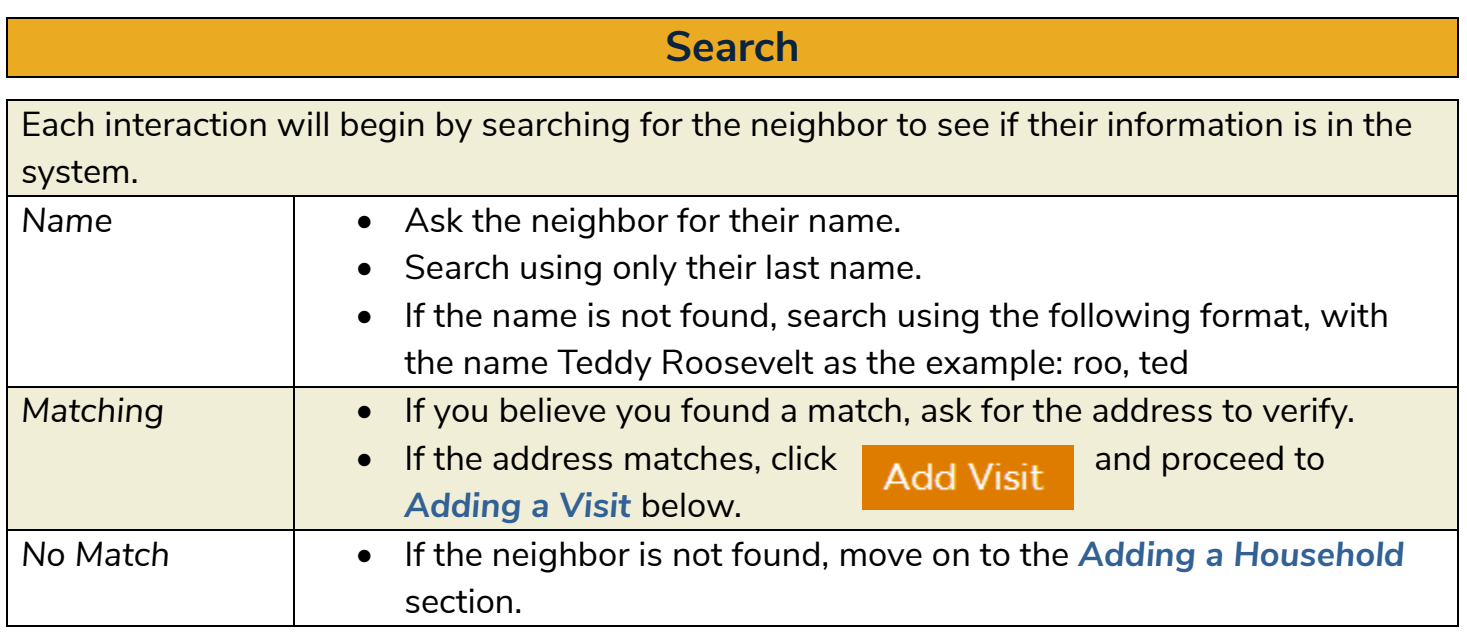

## **Adding a Visit**

The system will walk you through four tabs. All of the information should be filled in but the required information is below. If the neighbor offers any new information, you may edit the record by deleting the existing information and typing in the new information.

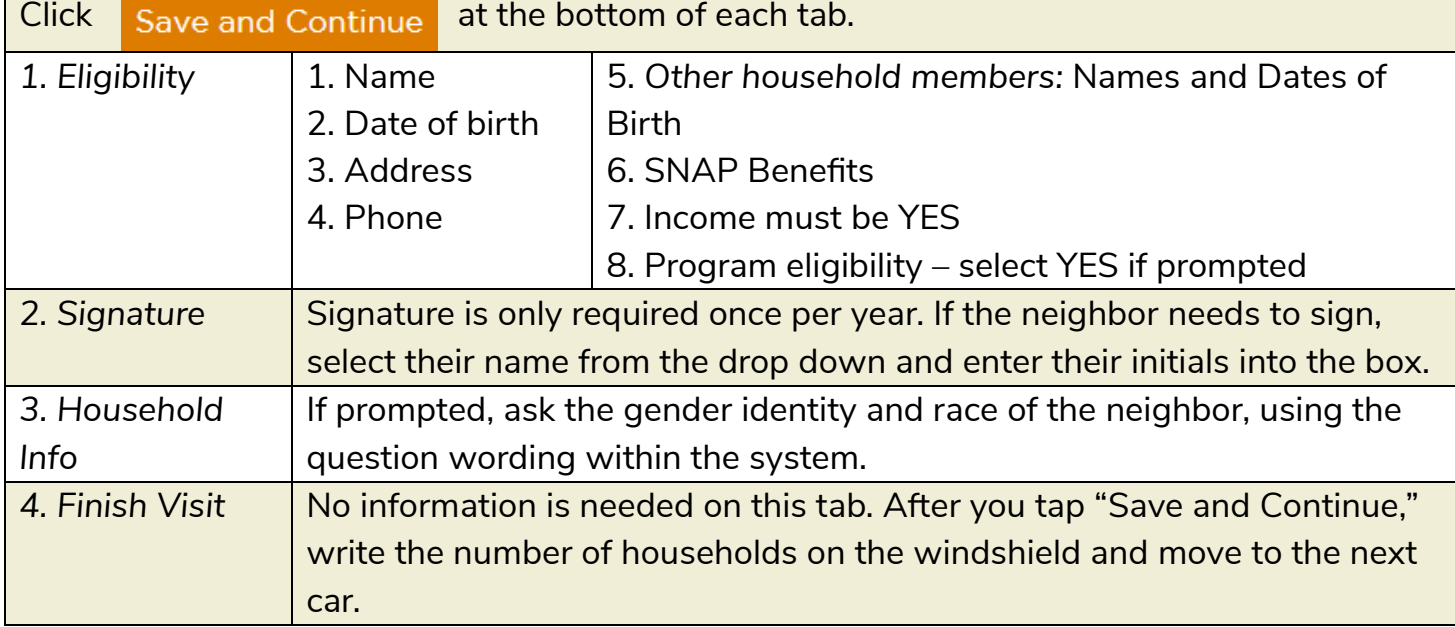

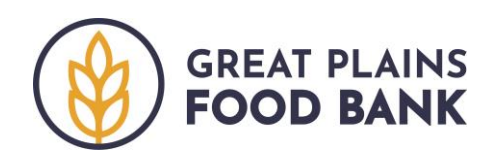

## **Adding a Household**

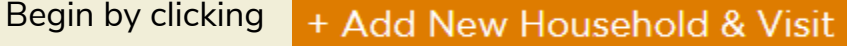

Next, you will move through 4 tabs to enter the information the information corresponding to the intake form. All fields required by the system are marked with an (\*).

Click Save and Continue at the bottom of each tab.

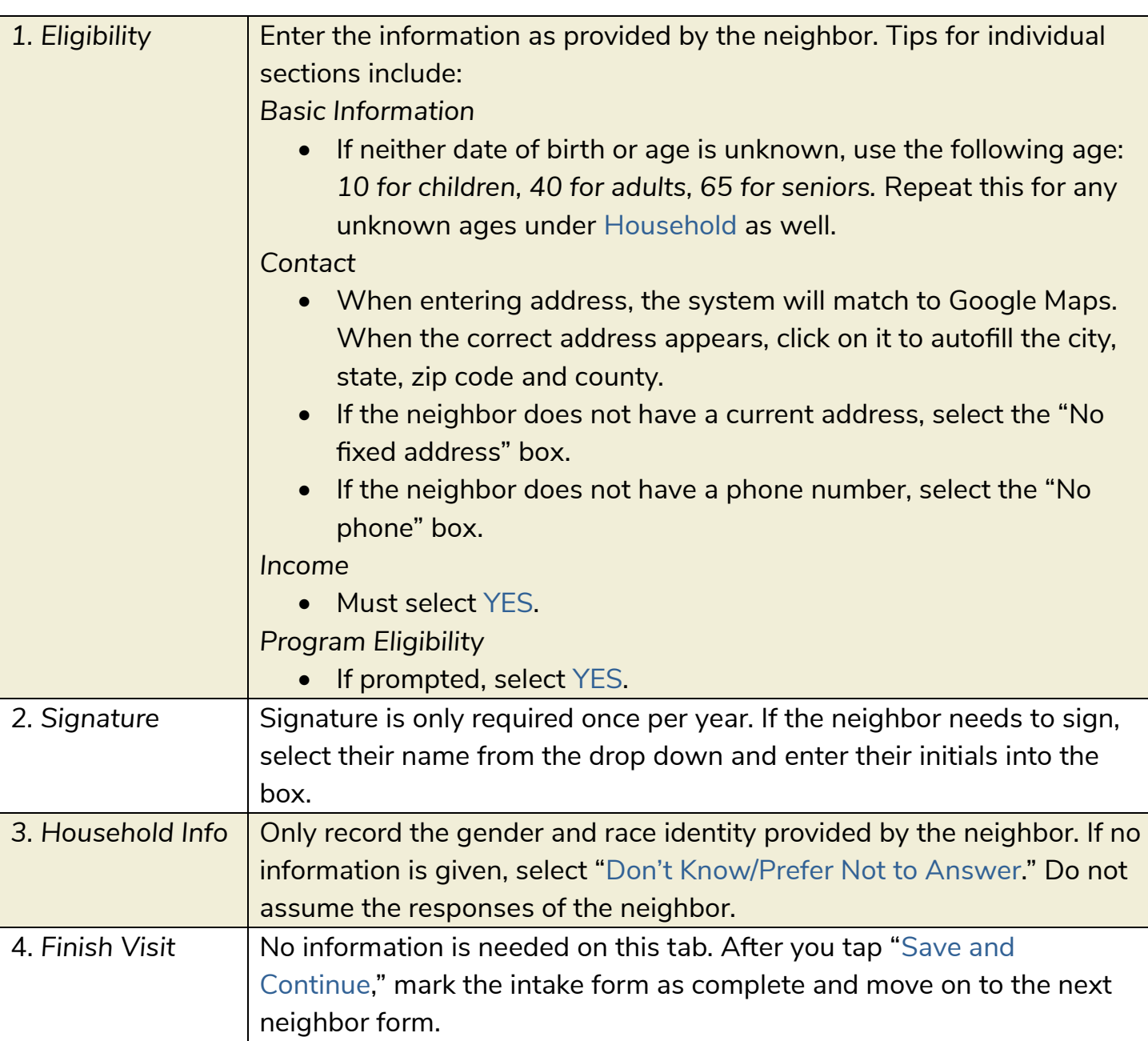